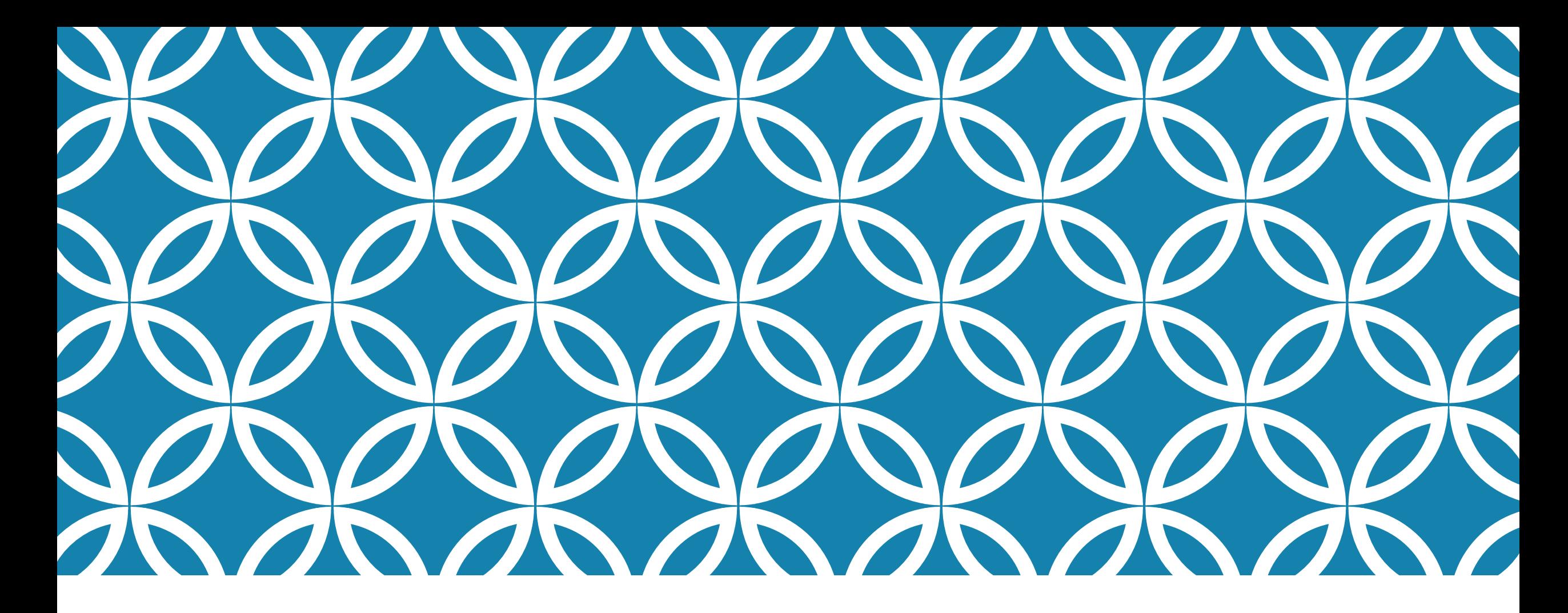

### PROGRAMAÇÃO PARA DISPOSITIVOS MÓVEIS

#### **Persistência de dados com Android**

Professor: Danilo Giacobo

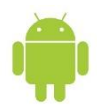

#### OBJETIVOS DA AULA

- Apresentar novas técnicas de persistência em Android.
- Utilizar a classe *SharedPreferences.*
- Conhecer o modelo de persistência *PreferenceActivity.*

# INTRODUÇÃO

 Hoje é muito difícil pensar na concepção de uma aplicativo, seja ele para a plataforma *Web*, *desktop* ou *mobile*, sem antes imaginar os procedimentos necessários para a persistência de seus dados.

- Persistência simples: pontuação de um jogo, configurações do aplicativo, volume do jogo, nível de dificuldade, etc.
- Persistência sofisticada: múltiplas tabelas relacionadas entre si, integração de diferentes fontes de informação, repositório remoto de dados, etc.
- O armazenamento de dados é um dos pontos principais a ser considerado no desenvolvimento de uma aplicação.

# INTRODUÇÃO

 O surgimento de novas plataformas para o desenvolvimento de aplicativos para a plataforma móvel já concebeu modelos mais sofisticados de persistência.

- Essas ferramentas facilitam o processo de persistência, dão várias opções ao usuário e podem ser adaptadas a um problema específico.
- O SQLite é muitas vezes utilizado para armazenar dados simples, como o conteúdo de campos, configurações do aplicativo e pequenas quantidades de dados, o que não é a situação ideal.

 Por este e outros motivos, o objetivo desta aula é apresentar novas técnicas de persistência, simples e ágeis, que permitem a persistência de pequenas quantidades de dados. São elas: SharedPreferences, PreferenceActivity, Internal Storage, Armazenamento em cache e External Storage.

- O Shared Preferences é um *framework* Android que permite armazenar dados do tipo primitivo utilizando o formato chave-valor.
- Ele é recomendado para armazenar as preferências e as configurações de uma aplicação.
- Para exemplificar o uso desse *framework*, será desenvolvido um aplicativo simples, onde uma única informação booleana, que corresponde a uma configuração do aplicativo, será armazenada.
- O código XML da interface gráfica do aplicativo é mostrada no próximo slide.
- O código Java da *Activity* que trata esta tela também será mostrada nos próximos slides.

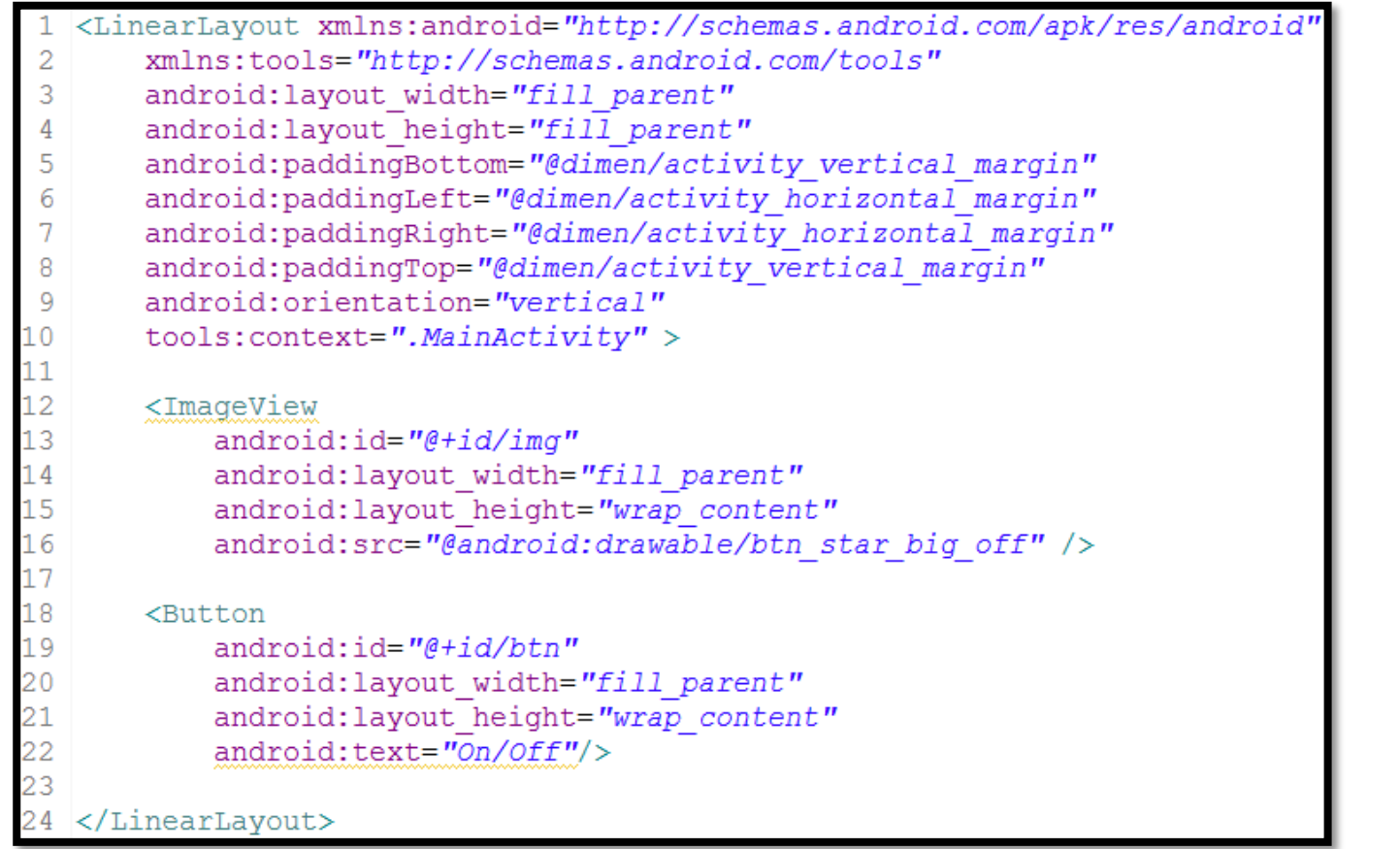

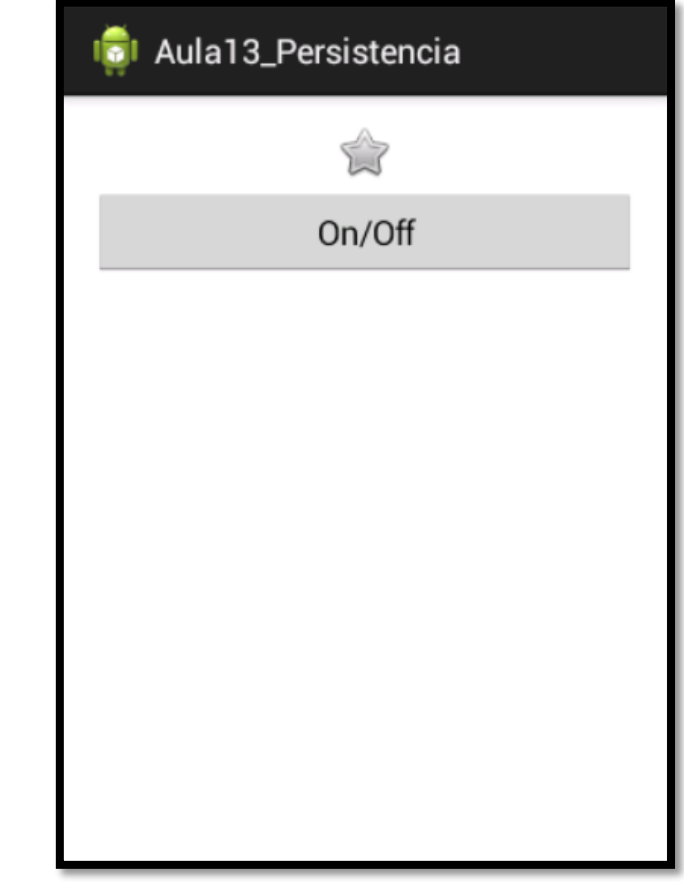

```
package com.example.aula13 persistencia;
                                                                               public void onOff() {
                                                                        32<sup>2</sup>online = !online;30 import android.app.Activity;
                                                                        33
4 import android.content.SharedPreferences;
                                                                                    if(online)5 import android.os.Bundle;
                                                                                        img.setImageResource(android.R.drawable.star big on);
6 import android.view.View;
                                                                        36
                                                                                    \} else {
7 import android.widget.Button;
                                                                                        imq.setImageResource(android.R.drawable.star big off);
8 import android.widget.ImageView;
                                                                       38
10 public class MainActivity extends Activity {
                                                                       39
      public static final String PREFS NAME = "prefs";
                                                                       40
                                                                                    setOnline(online);
      private ImageView img;
                                                                        41
      private Button btOnOff;
                                                                        42
      private boolean online;
                                                                       43⊜
                                                                               protected void setOnline (boolean online) {
                                                                                    SharedPreferences settings = getSharedPreferences(PREFS NAME, 0)
                                                                        44
      @Override
6⊜
                                                                       45
                                                                                    SharedPreferences.Editor editor = settings.edit();
      protected void onCreate (Bundle savedInstanceState) {
                                                                       46
                                                                                    editor.putBoolean("online", online);
          super.onCreate(savedInstanceState);
          setContentView(R.layout.activity main);
                                                                       47
                                                                                    editor.commit();
                                                                       48
          img = (ImageView) findViewById(R.id.img);
          btOnOff = (Button) findViewById(R.id.btn);btOnOff.setOnClickListener(new View.OnClickListener()
              @Override
              public void onClick (View v) {
                  onOff();
          \left\{ \cdot \right\}
```
 O código anterior está salvando a informação, mas ainda não está a recuperando. Para mudar tal comportamento, insira o código abaixo ao final do método **onCreate()**;

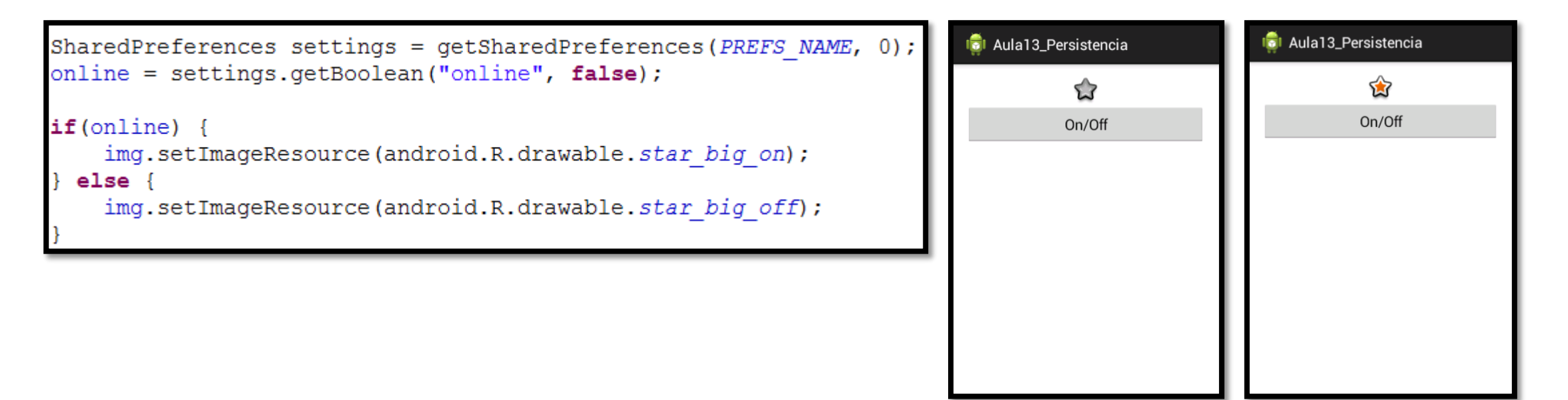

 *PreferenceActivity* é um sistema de persistência bastante interessante, utilizando principalmente nas telas de configurações dos aplicativos Android.

 Ela é uma especialização da classe *Activity* e pode ser utilizada para montar um grupo de configurações, como, por exemplo, o *ringtone* de um aplicativo, se o aplicativo deve executar o áudio ou não, o grau de dificuldade de um jogo, armazenamento local de usuário e senha, entre outros.

 A grande vantagem de *PreferenceActivity* está na facilidade de montar a tela de configuração e a persistência automática dos dados dessa tela, utilizando a *SharedPreferences* mostrada anteriormente.

 A classe *PreferenceActivity* permite mostrar uma hierarquia de *Preferences* definidas em um arquivo XML, ou ainda, por classes que herdem a referida classe.

- Dentro da hierarquia de classes de *Preference*, podemos utilizar uma das seguintes classes que correspondem aos componentes visuais de configuração:
- CheckBoxPreference: é uma caixa de seleção simples, que pode retornar *true* ou *false*;
- ListPreference: mostra uma caixa de seleção *popup*, onde apenas um item pode ser selecionado. A persistência é realizada utilizando o elemento selecionado na lista;
- EditTextPreference: mostra uma caixa de diálogo para a digitação de um texto. Retorna uma *string*;
- RingtonePreference: mostra um *popup* com todos os ringtones existentes no dispositivo;
- PreferenceScreen: conduz o usuário para uma nova tela de preferências;
- PreferenceCategory: categoria as preferências.
- Para o exemplo, iremos desenvolver uma tela de configuração, conforme apresentado no próximo slide.

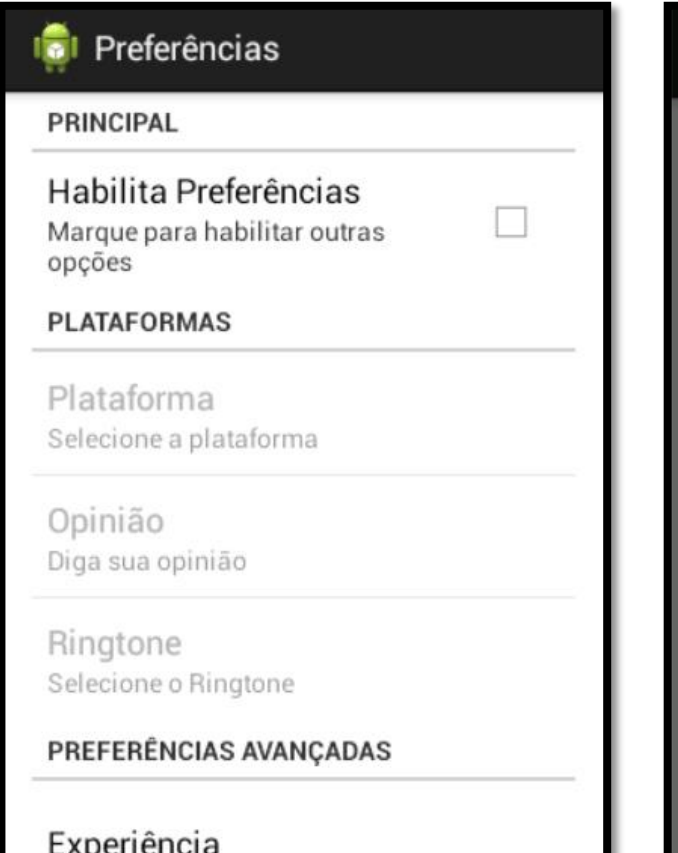

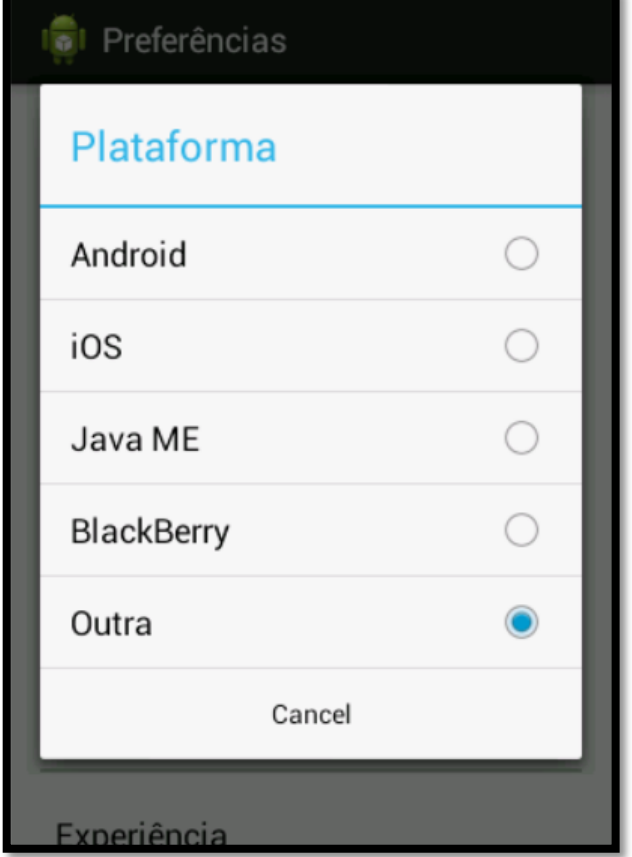

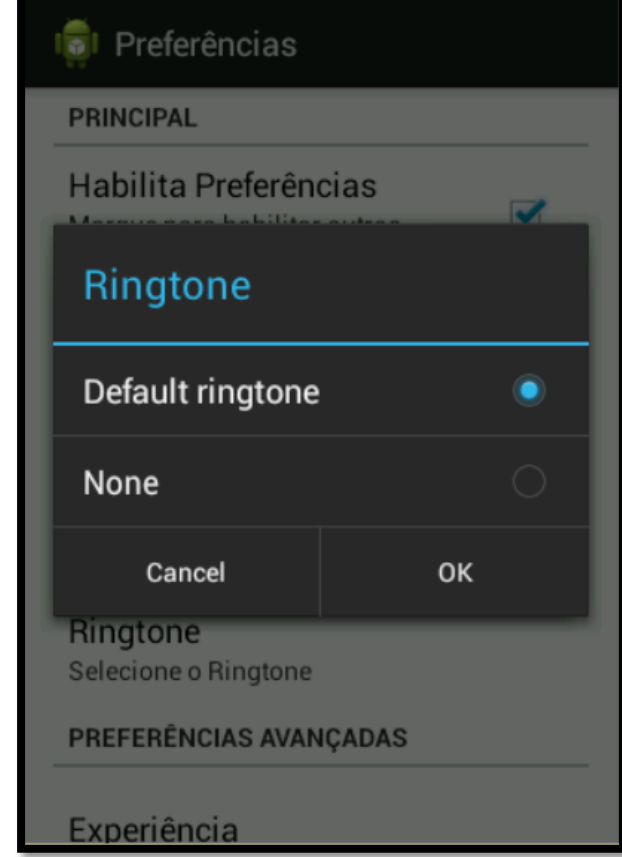

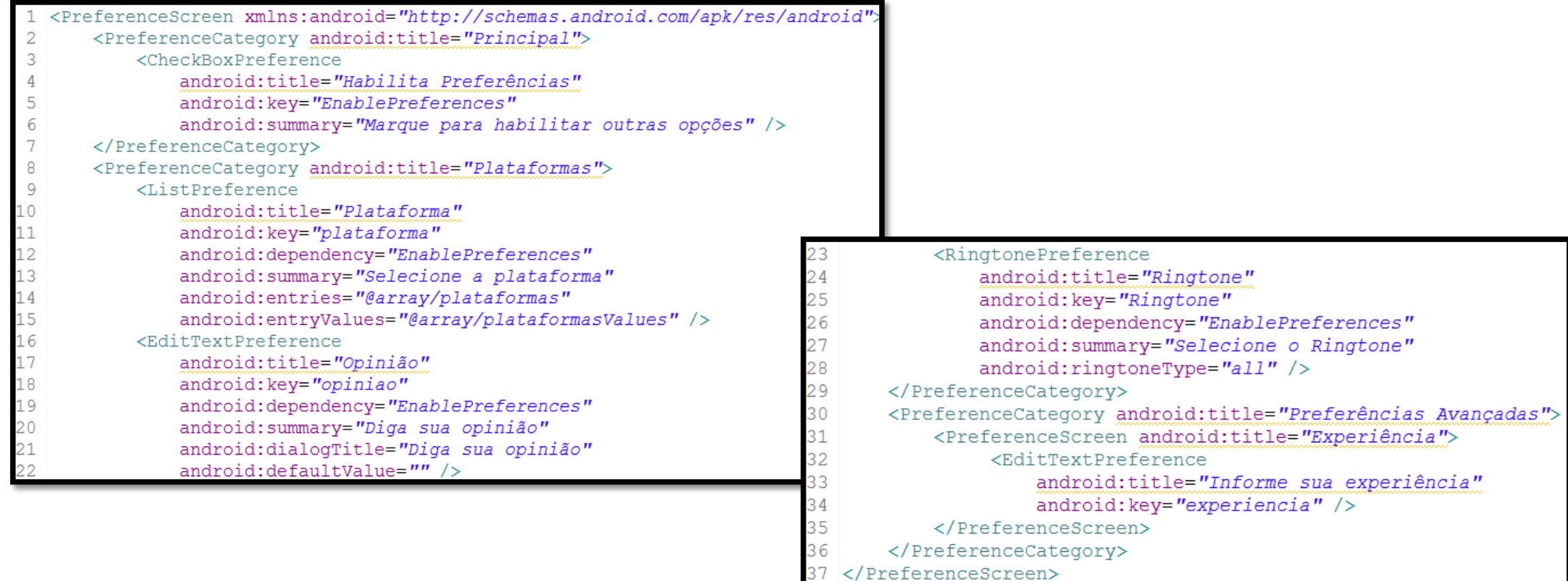

 Para preencher os valores do campo *Plataforma* um arquivo XML de recurso é utilizado. O seu conteúdo é exibido abaixo:

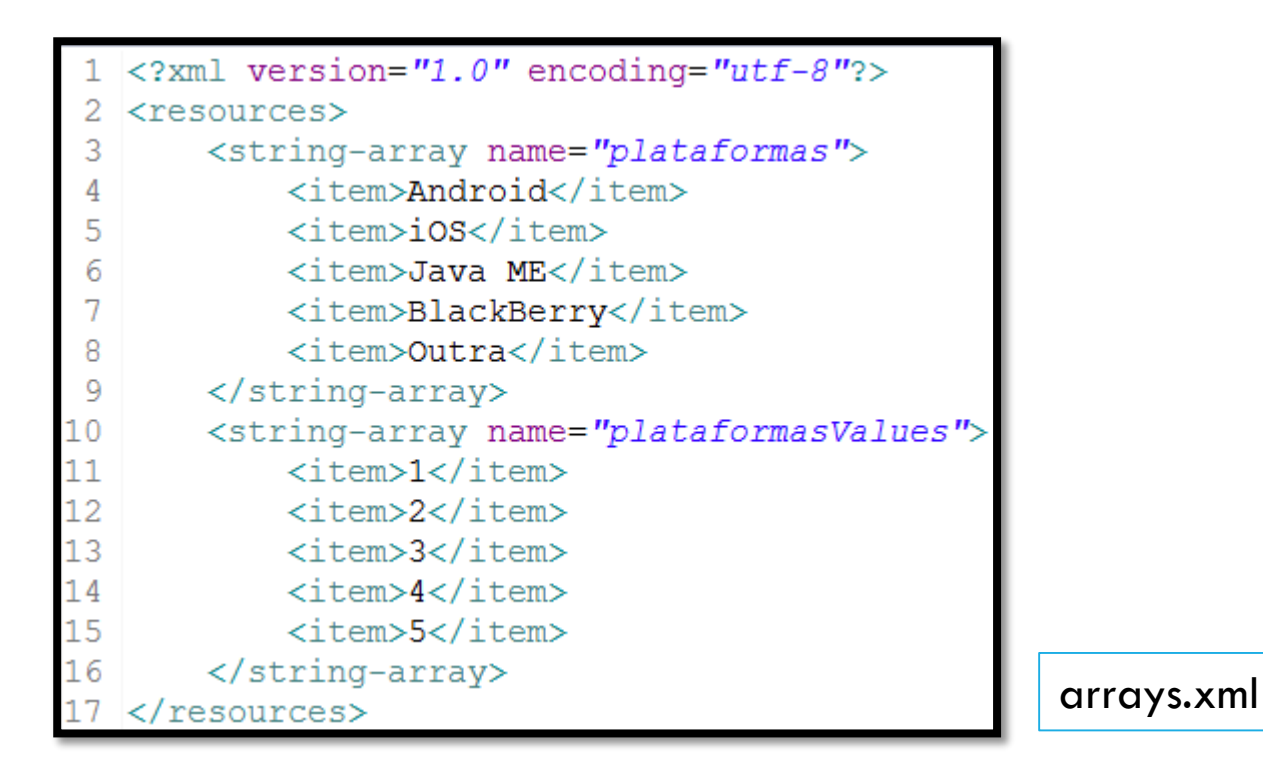

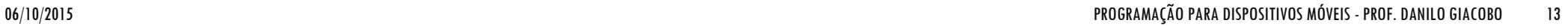

 Após o desenvolvimento do XML que representa a interface da tela de configuração, é necessário codificar a classe Java que apresenta essa interface na tela. Seu código poderia ser simplificado da maneira como é apresentado abaixo:

```
package com.example.aula13 persistencia;
30 import android.os. Bundle;
 import android.preference.PreferenceActivity;
5
6 public class ExemploPreferenceActivity extends PreferenceActivity {
      @SuppressWarnings("deprecation")
8⊝
      @Override
9
      protected void onCreate (Bundle savedInstanceState) {
10
          super.onCreate(savedInstanceState);
          //setContentView(R.layout.activity exemplo preference);
          addPreferencesFromResource(R.layout.activity exemplo preference);
```
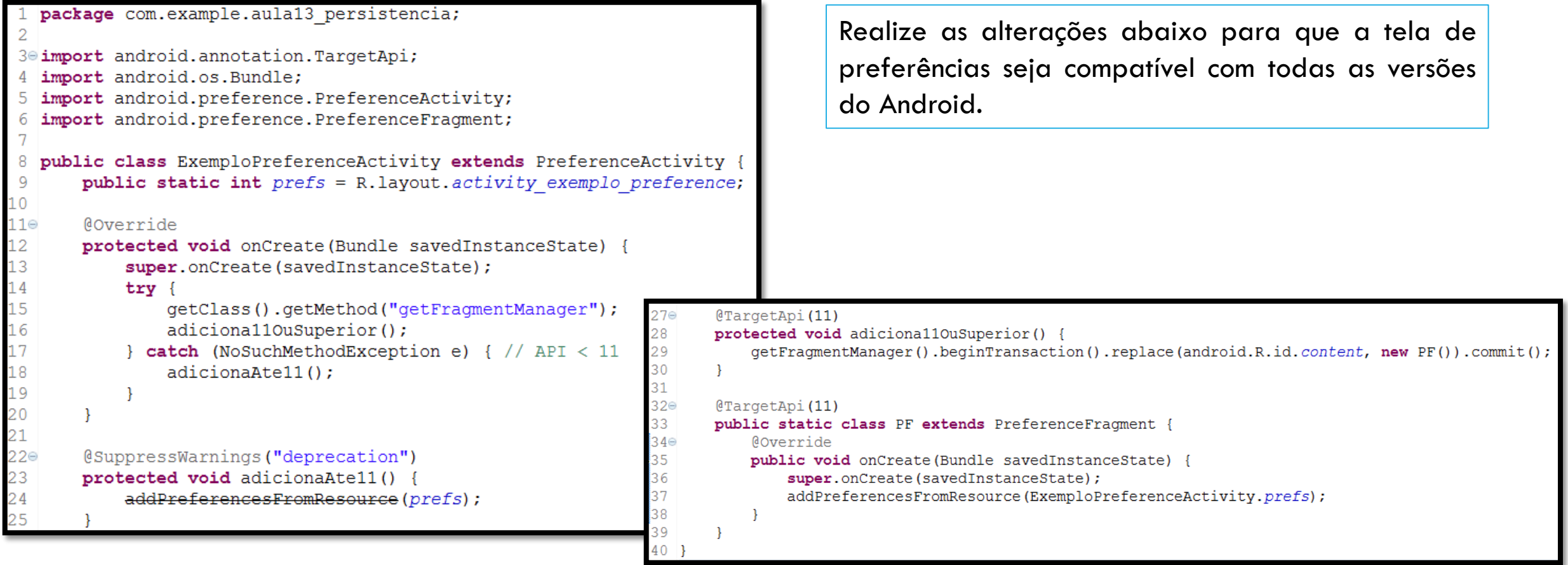

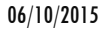

- Uma alternativa para o armazenamento de dados na plataforma é o uso do Internal Storage (armazenamento interno), que permite armazenar os dados no sistema de arquivos da memória interna do Android.
- Para exemplificar seu uso, iremos desenvolver uma interface gráfica simples, composta de uma caixa de texto e um botão Gravar.
- O objetivo dessa interface é gravar o texto digitado na caixa de texto em um arquivo e, ao iniciar o aplicativo, recuperar o conteúdo e apresentar na própria caixa de texto.
- O código dessa interface gráfica é apresentado no próximo slide.

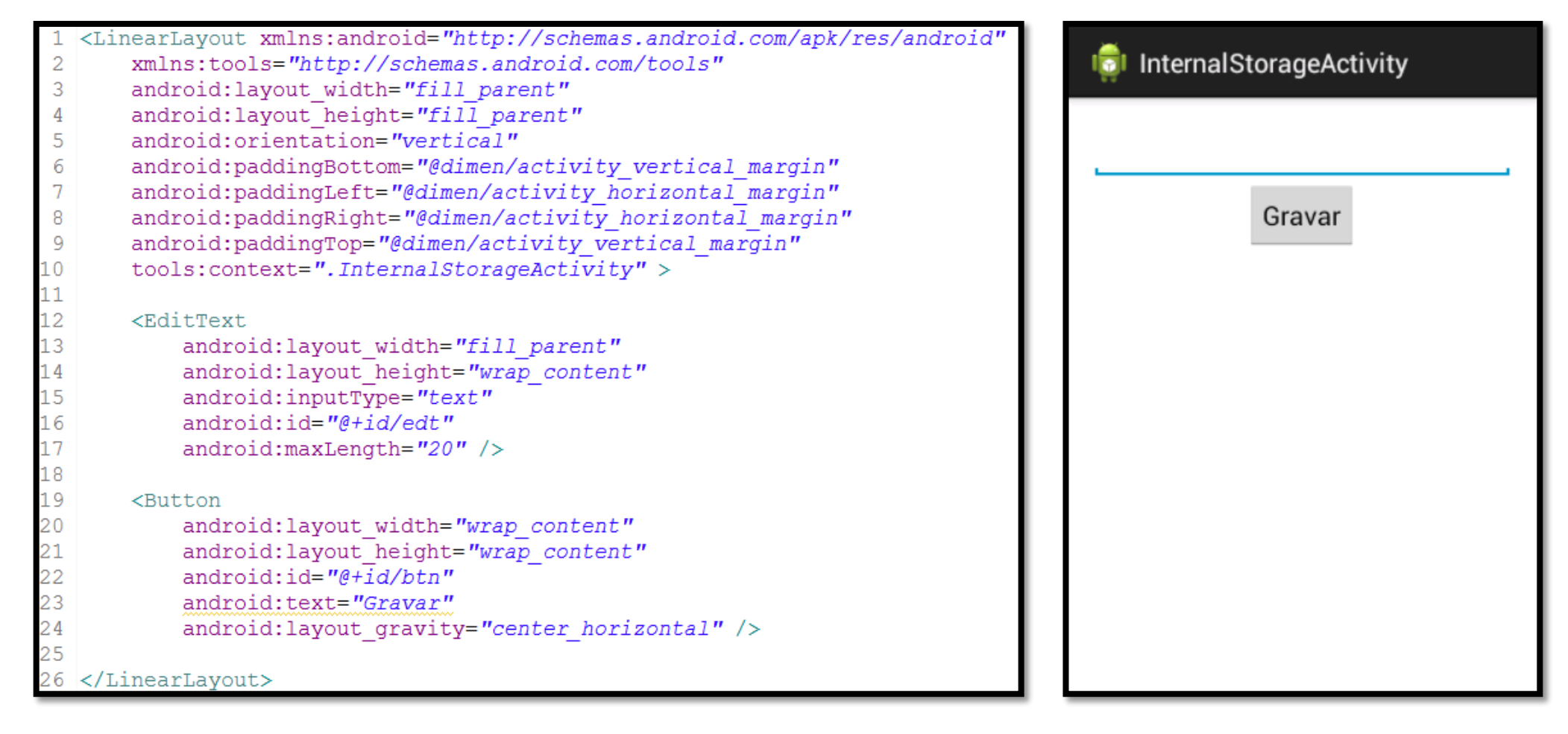

```
package com.example.aula13 persistencia;
                                                                                     btn.setOnClickListener(new View.OnClickListener()
                                                                                         @Override
                                                                                        public void onClick (View v) {
30 import java.io. FileInputStream;
                                                                                            try {
  import java.io. FileNotFoundException;
                                                                                                FileOutputStream fos = openFileOutput(FILENAME, MODE PRIVATE)
                                                                                                fos.write(edt.getText().toString().getBytes());
  import java.io. FileOutputStream;
                                                                                                fos.close():
  import java.io.IOException;
   import android.app.Activity;
                                                                                            catch (FileNotFoundException e) { }
8 import android.os.Bundle;
                                                                                            catch (IOException e) {}
  import android.view.View;
9
                                                                                     \mathcal{H}import android.widget.Button;
   import android.widget.EditText;
                                                                                     try {
                                                                                        byte[] dados = new byte[20];
\mathcal{D}FileInputStream fis = openFileInput(FILENAME);
  public class InternalStorageActivity extends Activity {
                                                                                        fis.read(dados);
       private EditText edt;
                                                                                        edt.setText(new String(dados));
       private Button btn;
                                                                                         fis.close();
       String FILENAME = "hello file";
                                                                                     catch (FileNotFoundException e) { }
                                                                                     catch (IOException e) {}
8<sub>°</sub>Coverride
       protected void onCreate (Bundle savedInstanceState)
19
\overline{20}super.onCreate(savedInstanceState);
            setContentView(R.layout.activity internal storage);
            edt = (EditText) findViewById(R.id.edt);
            btn = (Button) findViewById(R.id.btn);
```
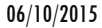

- Em algumas situações, o programador necessita guardar os dados de forma temporária em um aplicativo. A forma mostrada anteriormente armazena os arquivos de forma permanente no dispositivo.
- Para utilizar o armazenamento temporário, deve-se utilizar o caminho referenciado pelo método **getCacheDir()**.
- Esse método de persistência tem uma propriedade muito interessante. Quando dispositivo está com pouco espaço de armazenamento interno livre, o Android pode excluir automaticamente esses arquivos de *cache* para liberar mais espaço. No entanto não podemos confiar no sistema para limpar arquivos automaticamente.
- É aconselhável manter uma política de pouca utilização do *cache* (entre 512 KB e 1MB).

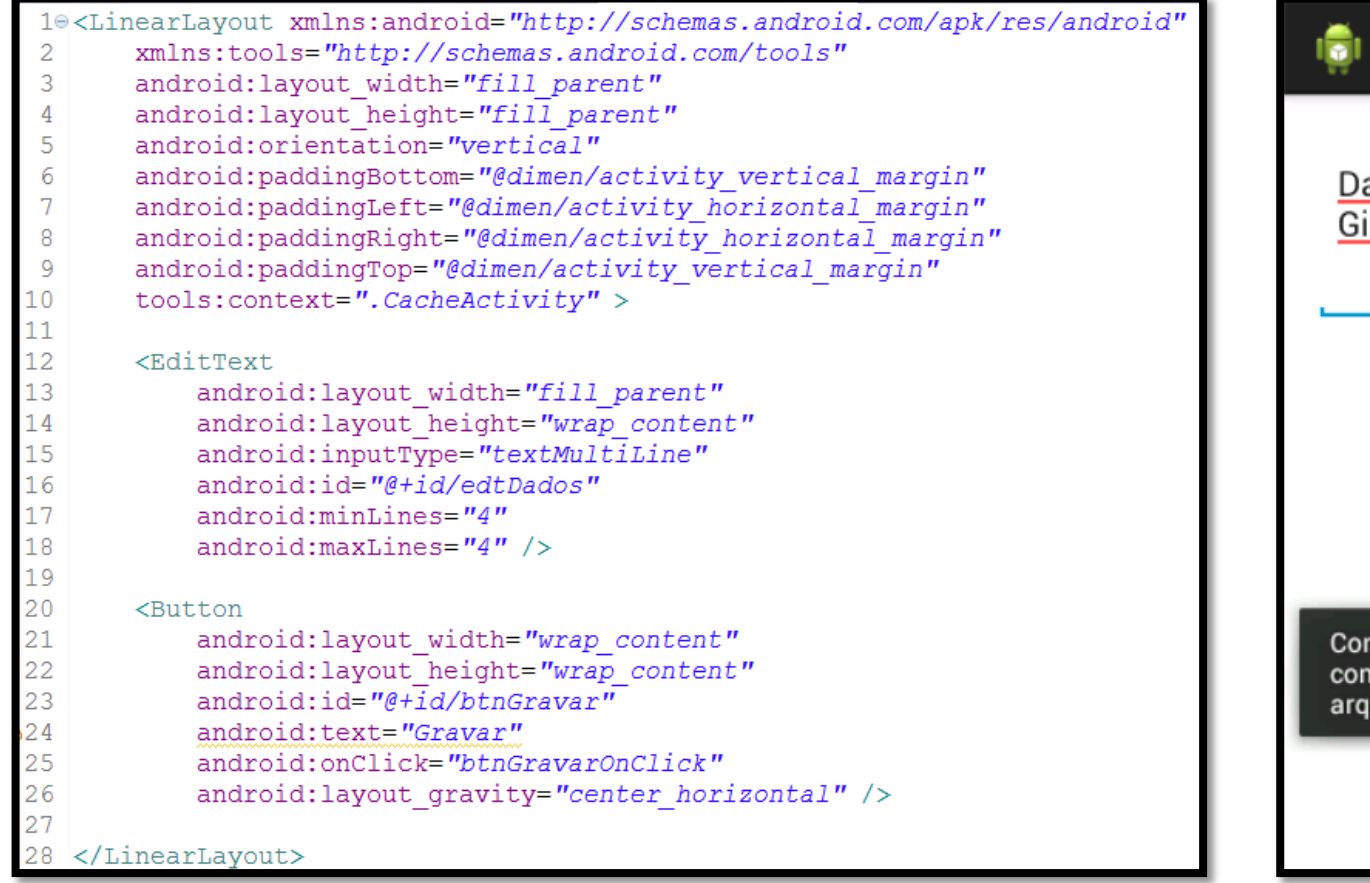

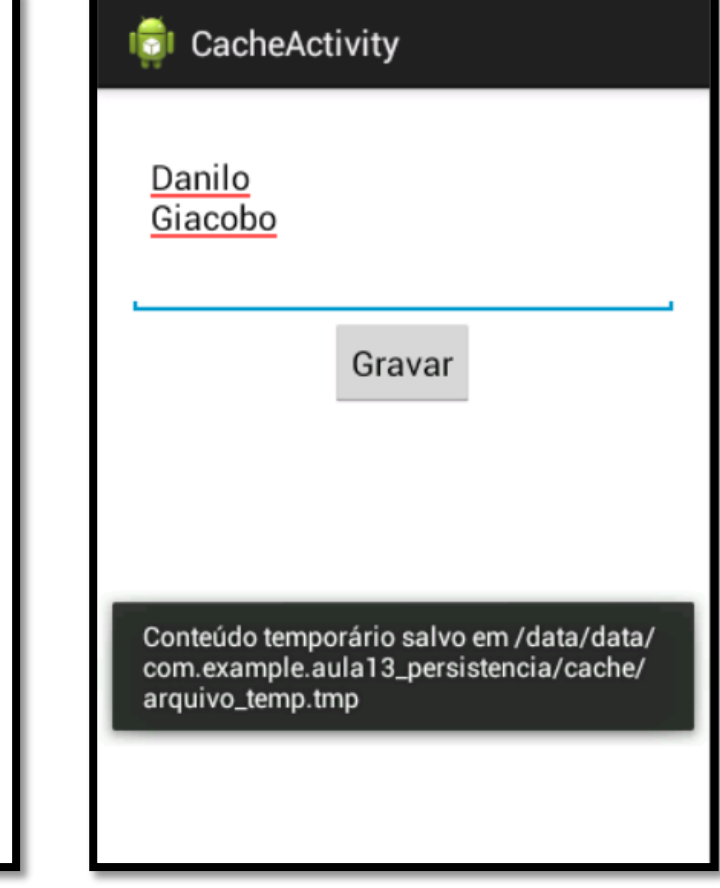

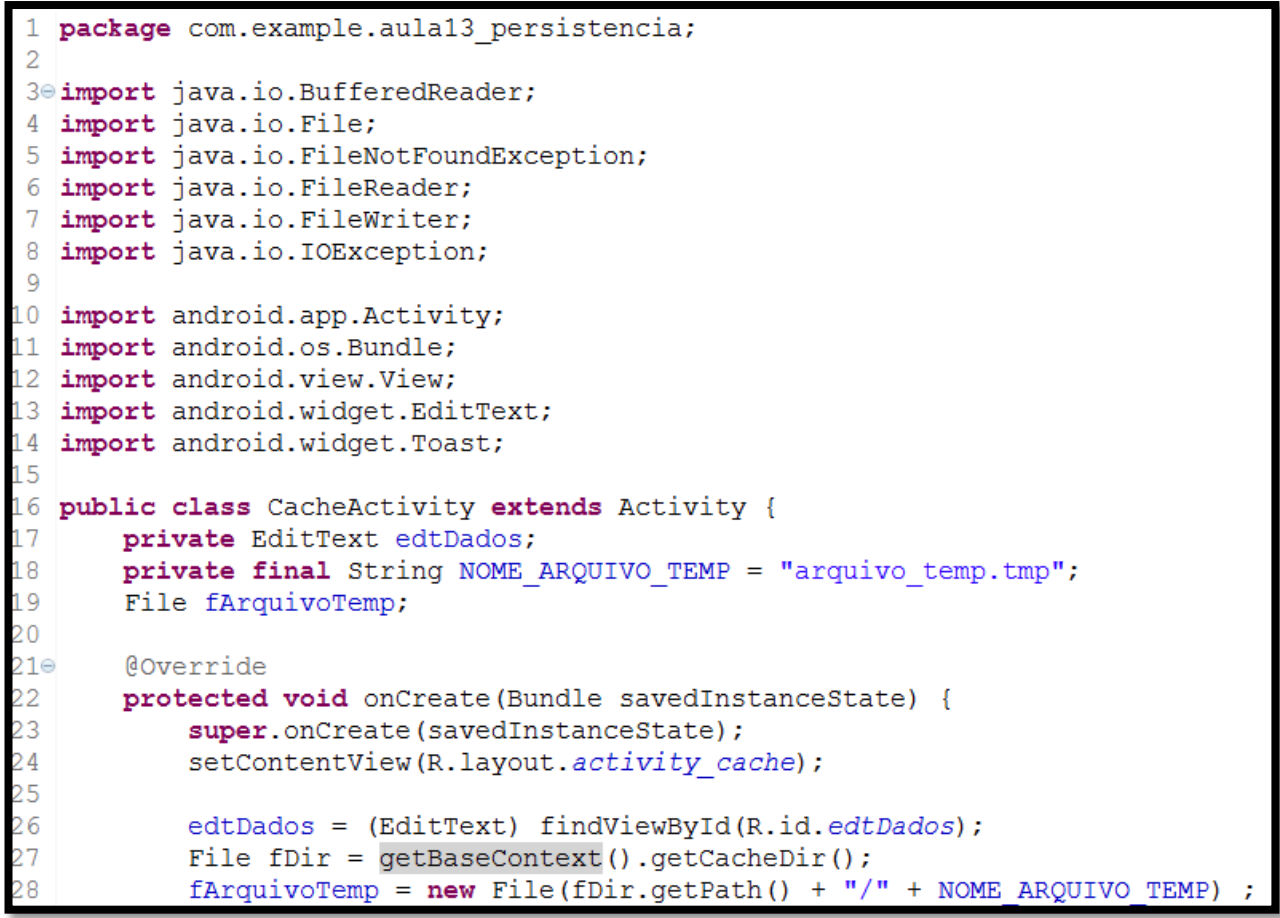

```
String strLinha = ";
30
31StringBuilder sbTexto = new StringBuilder();
32
33
           /** Lendo o conteúdo do arquivo temporário se ele já existe */
34
           try \{35
                FileReader fReader = new FileReader (fArquivoTemp);
36
                BufferedReader bReader = new BufferedReader(fReader);
37
38
                /** Lendo conteúdo do arquivo, linha a linha */
39
                while ( (strLinha = bReader.readLine()) != null ) {
40
                    sbTexto.append(strLinha + "\n");
41
                J.
42
43
               bReader.close();
44
45
           } catch (FileNotFoundException e) {
46
                e.printStackTrace();
47
           } catch (IOException e) {
48
                e.printStackTrace();
49
50
51
           /** Colocando conteúdo do arquivo no campo texto */
52
           edtDados.setText(sbTexto);
```

```
public void btnGravarOnClick(View v) {
           FileWriter writer = null;56
57
58
           try \{59
               writer = new FileWriter (fArquivoTemp);
60
61
               /** Salvando os dados no arquivo */
               writer.write(edtDados.getText().toString());
62
63
               /** Fechando o objeto de escrita de arquivos */
64
65
               writer.close();
66
67
               Toast.makeText(getBaseContext(), "Conteúdo temporário salvo em " + fArquivoTemp.getPath(), Toast.LENGTH LONG).show();
68
69
           } catch (IOException e) {
               e.printStackTrace();
```
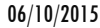

- Do ponto de vista da programação, o uso do armazenamento externo é muito parecido com o armazenamento interno, porém, tecnicamente esses dois modos de armazenamento são bastante diferentes.
- Enquanto o primeiro armazena informações internamente, usando os recursos de persistência interno do aparelho, o segundo grava informações nos dispositivos externos de persistência, como cartões SD, MMC, repositórios USB, entre outros.
- Como se trata de um armazenamento externo, alguns cuidados devem ser tomados na utilização deste recurso:
- Os arquivos salvos em dispositivos de armazenamento externo não são de propriedade exclusiva da aplicação, ou seja, a segurança desses dados deve ser levada em consideração na gora de sua utilização.
- Nessa situação, é sempre necessário verificar se a mídia de armazenamento externo está disponível antes de tentarmos utilizá-la.

- **Para apresentar a utilização de External Storage, utilizaremos a mesma interface gráfica** apresentada no slide 17, porém, modificando o código da *Activity*.
- O código deste exemplo (apresentado no slide seguinte) é muito parecido com a utilização de Internal Storage, diferenciando apenas no código para a escrita e a leitura dos arquivos.
- Para ler/escrever arquivos em um armazenamento externo, sua aplicação deve possuir permissão para realizar estas operações. Exemplo:

```
<manifest ...>
    <uses-permission android:name="android.permission.WRITE EXTERNAL STORAGE" />
</manifest>
```
 Será necessário também verificar se a mídia externa está disponível. Como exemplo, usaremos os métodos abaixo para verificar a disponibilidade da mídia externa.

```
/* Verifica se um dispositivo externo está disponível para leitura e escrita
public boolean isExternalStorageWritable() {
    String state = Environment.getExternalStorageState();
    if (Environment. MEDIA MOUNTED. equals (state)) {
        return true:
    return false:
/* Verifica se um dispositivo externo está ao menis disponível para leitura */
public boolean isExternalStorageReadable() {
    String state = Environment.getExternalStorageState();
    if (Environment. MEDIA MOUNTED. equals (state) | |
        Environment. MEDIA MOUNTED READ ONLY. equals (state)) {
        return true:
    return false;
```